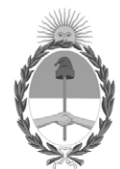

#### **República Argentina - Poder Ejecutivo Nacional**

#### **Disposición**

**Número:** 

# DI-2024-646-APN-ANMAT#MS<br>CIUDAD DE BUENOS AIRES<br>Jueves 18 de Enero de 2024

**Referencia:** 1-0047-3110-005965-23-6

VISTO el Expediente Nº 1-0047-3110-005965-23-6 del Registro de esta Administración Nacional de Medicamentos, Alimentos y Tecnología Médica (ANMAT), y: CONSIDERANDO:

Que por las presentes actuaciones DIGIMED S.A. solicita se autorice la inscripción en el Registro Productores y Productos de Tecnología Médica (RPPTM) de esta Administración Nacional, de un nuevo producto médico.

Que las actividades de elaboración y comercialización de productos médicos se encuentran contempladas por la Ley 16463, el Decreto 9763/64, y MERCOSUR/GMC/RES. Nº 40/00, incorporada al ordenamiento jurídico nacional por Disposición ANMAT Nº 2318/02 (TO 2004), y normas complementarias.

Que consta la evaluación técnica producida por el Instituto Nacional de Productos Médicos, en la que informa que el producto estudiado reúne los requisitos técnicos que contempla la norma legal vigente, y que los establecimientos declarados demuestran aptitud para la elaboración y el control de calidad del producto cuya inscripción en el Registro se solicita.

Que corresponde autorizar la inscripción en el RPPTM del producto médico objeto de la solicitud.

Que se actúa en virtud de las facultades conferidas por el Decreto N° 1490/92 y sus modificatorios.

Por ello;

#### LA ADMINISTRADORA NACIONAL DE LA ADMINISTRACIÓN NACIONAL DE

#### MEDICAMENTOS, ALIMENTOS Y TECNOLOGÍA MÉDICA

DISPONE:

ARTÍCULO 1º.- Autorízase la inscripción en el Registro Nacional de Productores y Productos de Tecnología Médica (RPPTM) de la Administración Nacional de Medicamentos, Alimentos y Tecnología Médica (ANMAT) del producto médico marca DRTECH nombre descriptivo Sistema de Mamografía Digital y nombre técnico 18- 432-Sistemas Radiográficos, Digitales, para Mamografía , de acuerdo con lo solicitado por DIGIMED S.A. , con los Datos Identificatorios Característicos que figuran al pie de la presente.

ARTÍCULO 2º.- Autorízanse los textos de los proyectos de rótulo/s y de instrucciones de uso que obran en documento IF-2023-154308925-APN-DVPCYAR%ANMAT .

ARTÍCULO 3º.- En los rótulos e instrucciones de uso autorizados deberá figurar la leyenda "Autorizado por la ANMAT PM 1110-75 ", con exclusión de toda otra leyenda no contemplada en la normativa vigente.

ARTICULO 4°.- Extiéndase el Certificado de Autorización e Inscripción en el RPPTM con los datos característicos mencionados en esta disposición.

ARTÍCULO 5º.- La vigencia del Certificado de Autorización será de cinco (5) años, a partir de la fecha de la presente disposición.

ARTÍCULO 6º.- Regístrese. Inscríbase en el Registro Nacional de Productores y Productos de Tecnología Médica al nuevo producto. Por el Departamento de Mesa de Entrada, notifíquese al interesado, haciéndole entrega de la presente Disposición, conjuntamente con rótulos e instrucciones de uso autorizados y el Certificado mencionado en el artículo 4°.

Gírese a la Dirección de Gestión de Información Técnica a los fines de confeccionar el legajo correspondiente.

Cumplido, archívese.

#### DATOS IDENTIFICATORIOS CARACTERÍSTICOS

PM: 1110-75

Nombre descriptivo: Sistema de Mamografía Digital

Código de identificación y nombre técnico del producto médico, (ECRI-UMDNS): 18-432-Sistemas Radiográficos, Digitales, para Mamografía

Marca(s) de (los) producto(s) médico(s): DRTECH

Modelos: RMF-2000B, RMF-2000V

Clase de Riesgo: III

Indicación/es autorizada/s:

Dispositivo de imágenes radiológicas mediante examen no invasivo del seno del ser humano. Se utiliza para la detección y el diagnóstico de mama mediante compresión mamaria usando radiación. Esta unidad está adaptada para el examen mamográfico puntual, pero no para la biopsia mamaria adaptada.

Período de vida útil: 5 años

Condición de uso: Uso exclusivo a profesionales e instituciones sanitarias

Fuente de obtención de la materia prima de origen biológico: N/A

Forma de presentación: Por unidad

Método de esterilización: N/A

Nombre del fabricante: DRTECH Corporation

Lugar de elaboración: Suite No. 1, 2 Floor/Suite No. 2, 3 Floor, 29, Dunchon Daero 541 beon-gil, Jungwon-gu, Seongnam-si, Gyeonggi-do, República de Corea

Expediente Nro: 1-0047-3110-005965-23-6

N° Identificatorio Trámite: 52819

Digitally signed by PEARSON Enriqueta María Date: 2024.01.18 15:16:50 ART Location: Ciudad Autónoma de Buenos Aires

Enriqueta Maria Pearson Subadministradora Nacional Administración Nacional de Medicamentos, Alimentos y Tecnología Médica

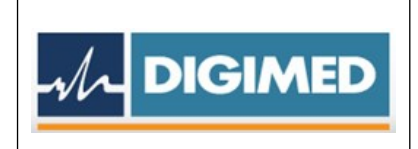

# **Proyecto de Rótulo**

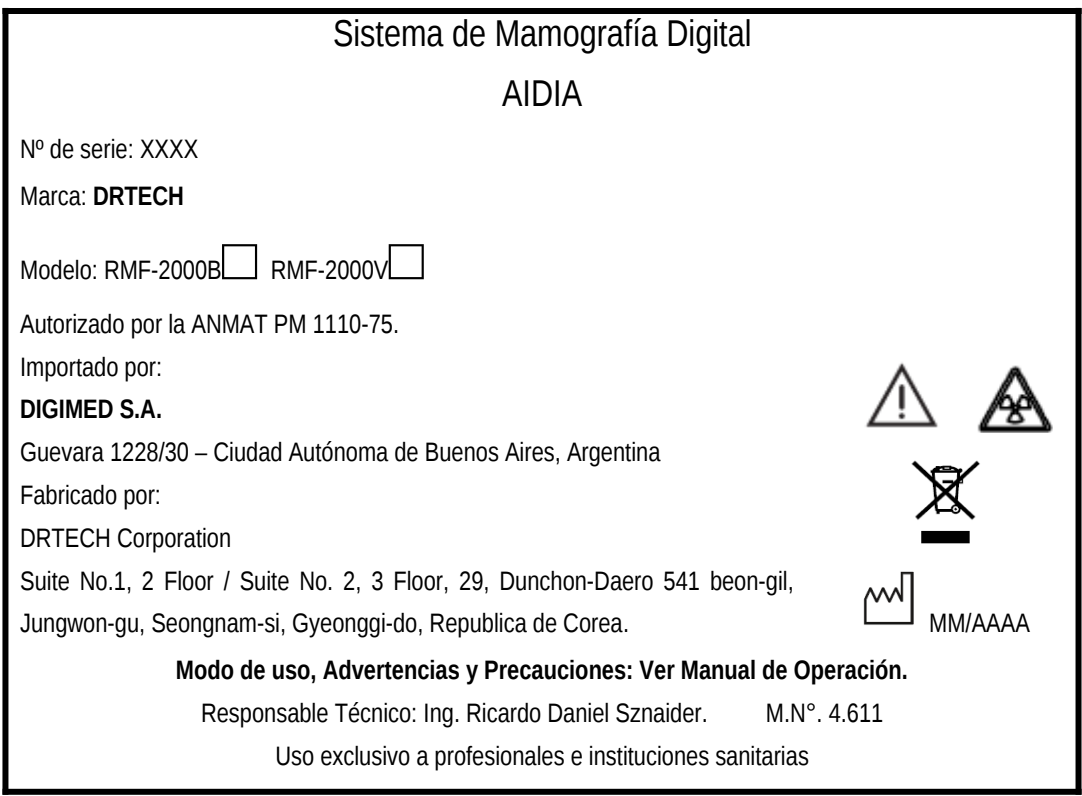

Figura 1. Proyecto de Rótulo

**DIGIMED S.A.**<br>ING RICARDO SZNAIDER<br>DIRECTORTÉGNICO

IF-2023-154308925-APN-DVPCYAR#ANMAT

1

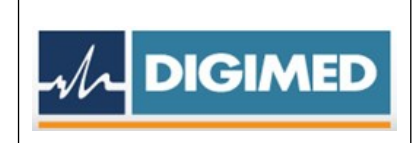

# **INSTRUCCIONES DE USO**

# **1. Indicaciones del Rótulo**

Razón Social y Dirección del Fabricante:

DRTECH Corporation

Suite No.1, 2 Floor / Suite No. 2, 3 Floor, 29, Dunchon-Daero 541 beon-gil, Jungwongu, Seongnam-si, Gyeonggi-do, Republica de Corea.

Razón Social y Dirección del Importador:

DIGIMED S.A. Guevara 1228/30 – Ciudad Autónoma de Buenos Aires, Argentina

Identificación del Producto*:*

Producto: Sistema de Mamografía Digital Marca: DRTECH Modelo: RMF-2000B, RMF-2000V.

*Condiciones de Almacenamiento, Conservación y/o Manipulación del producto*:

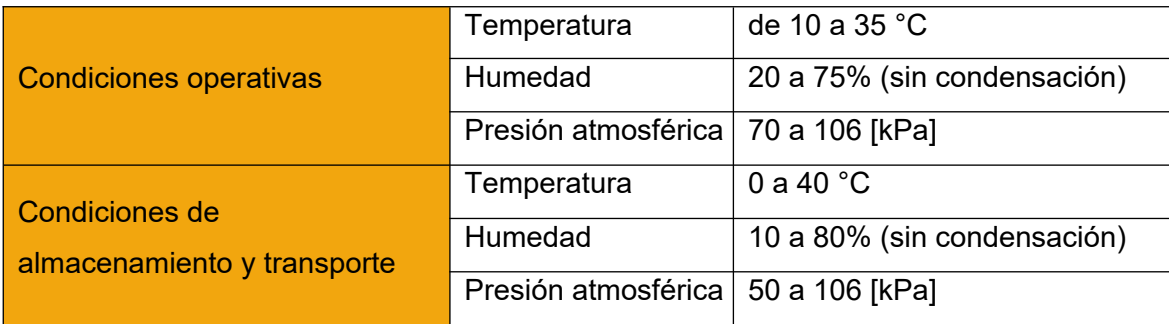

Advertencias y/o precaución transporte (empaque del Producto Médico)

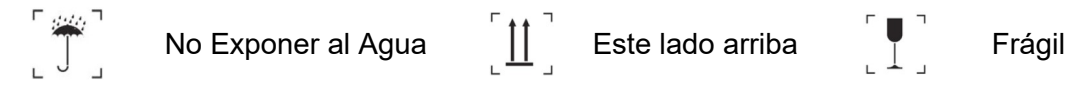

Responsable Técnico: Ing. Ricardo Daniel Sznaider. M.N°. 4.611

Autorizado por la ANMAT PM 1110-75.

DIGIMED S.A.<br>ING RICARDO SZNAIDER

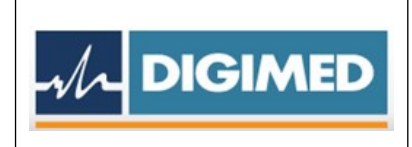

Uso exclusivo a profesionales e instituciones sanitarias.

### **2. Prestaciones atribuidas por el fabricante**

Dispositivo de imágenes radiológicas mediante examen no invasivo del seno del ser humano. Se utiliza para la detección y el diagnóstico de mama mediante compresión mamaria usando radiación. Esta unidad está adaptada para el examen mamográfico puntual, pero no para la biopsia mamaria adaptada.

# **3. Combinación del Producto Médico con otros productos**

No Corresponde (el Producto Médico no ha sido diseñado para usar en combinación con otro dispositivo).

# **4. Instalación, mantenimiento y calibración del Producto Médico** *Encendido/apagado del sistema*

Encendiendo:

1. Presione el botón de encendido del sistema en el conjunto de interruptores de la estación de trabajo. La luz LED está encendida en el botón de encendido del sistema y el monitor muestra la pantalla de inicio de sesión. Además, se encienden la pantalla del brazo en C y la pantalla de la base de la parte inferior del cuerpo.

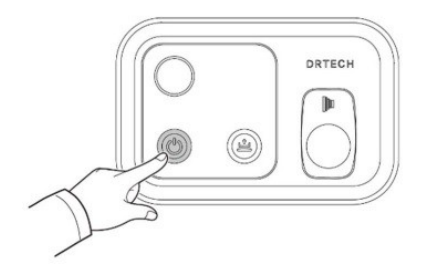

2. Con el teclado y el mouse, ingrese el ID de usuario y la contraseña y haga clic en el botón Iniciar sesión. Se muestra la pantalla de la lista de trabajo.

#### Apagado

DIGIMED S.A. ING RICARDO SZNAIDER

Apagar la alimentación con la estación de trabajo

Legajo Nº: 1110.

En la pantalla de inicio de sesión, haga clic en el icono Apagar. En la ventana emergente de Aviso que dice: "¿Desea apagar el sistema y el software?", haga clic en Aceptar para apagar el programa. O también puede apagar el programa haciendo clic en el ícono de encendido en la parte inferior izquierda de la pantalla en el modo Lista de trabajo.

Presione el botón de encendido del sistema en el conjunto de interruptores. En la ventana emergente de Aviso que dice: "¿Desea apagar el sistema y el software?", haga clic en Aceptar para apagar el programa.

Cuando se corta la energía, la lámpara LED en el botón de encendido del sistema se apaga

Apagado de la energía en caso de emergencia

 $\overline{\mathcal{M}}$  DIGIMED

Los interruptores de parada de emergencia se encuentran a ambos lados del soporte del gantry y en el conjunto de interruptores de la estación de trabajo. Cuando se activa el interruptor de parada de emergencia, el interruptor desconecta la energía de las partes móviles del gantry y apaga el sistema.

Reanudación del funcionamiento del sistema después de una parada de emergencia

- 1. Suelte y reinicie el interruptor de parada de emergencia girándolo 90° en el sentido de las agujas del reloj.
- 2. Presione el botón de encendido del sistema en la estación de trabajo una vez más para reiniciar el programa.

En caso de apagado debido a un apagón

En caso de apagón, se desconecta la alimentación de las partes móviles del sistema. Conduce al cese de la compresión por parte de la paleta de compresión.

Suba la perilla de compresión manual y levante la paleta de compresión para liberar el seno de la paciente.

O puede liberar el seno de la paciente presionando el botón de liberación automática del compresor en el interruptor y dejando que la paleta de compresión se levante automáticamente.

# *Prueba de funcionamiento del sistema*

Movimiento hacia arriba/hacia abajo del arco en C:

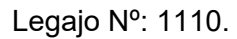

Puede controlar el movimiento con la llave del gantry en el lado izquierdo y derecho del arco en C o en cada lado del soporte. La almohadilla del interruptor de pie también controla el movimiento vertical del arco en C.

- En los interruptores de pie, presione el brazo en C ARRIBA/ABAJO para mover el brazo en C ARRIBA y ABAJO.
- En la llave del pórtico, presione el botón LEVANTAR/LEVAR ABAJO para mover el arco en C siguiendo el botón.
- El arco en C deja de moverse cuando se suelta el botón.
- En el arco en C deja de moverse en el límite del movimiento vertical.

#### Rotación del arco en C

J**DIGIMED** 

Puede controlar el movimiento con la llave del pórtico en el lado izquierdo y derecho del arco en C o en cada lado del soporte.

- Presione el botón para girar el brazo en C en el sentido de las agujas del reloj o en el sentido contrario.
- El arco en C deja de moverse cuando se suelta el botón.
- El brazo en C deja de moverse al llegar al límite de rotación.

Posicionamiento preestablecido

- Se mueve a la posición preestablecida del sistema.
- El ángulo preestablecido para la adquisición de la imagen mamográfica en vista MLO es ±45°. El ángulo de exposición es ±30°

Posicionamiento 0°

- El cabezal del tubo del arco en C se mueve a la posición 0°.
- Según el ajuste de la posición del soporte del pecho, la cabeza se mueve automáticamente hacia arriba o hacia abajo.

Funcionamiento de la perilla de compresión manual

- Al bajar una de las perillas a cada lado del brazo en C se enciende la lámpara del colimador y se baja la unidad de compresión.
- Al girar hacia arriba una de las perillas a cada lado del brazo en C, se levanta la unidad de compresión.

Descompresión automática

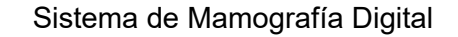

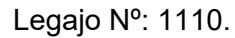

Este botón libera automáticamente la compresión del seno después de que se hayan irradiado los rayos X.

Lámpara colimadora

J**DIGIMED** 

El tiempo para encender y apagar la lámpara se configura durante la configuración inicial del sistema. Sin embargo, el botón de la lámpara del colimador permite encender y apagar la lámpara independientemente de la configuración. Cada vez que presiona este botón, la lámpara se enciende y apaga.

Alternar tamaño del colimador

Este botón cambia el tamaño del colimador a través de varios tamaños de campo de rayos X. Presione el botón de la lámpara del colimador para mostrar el campo de rayos X y presione el botón de tamaño del colimador para elegir el tamaño del campo de rayos X.

### *Uso de accesorios del sistema*

Estos accesorios pueden realizar aplicaciones de detección o diagnóstico.

#### **Protector Facial**

Proteja la cara, la cabeza, el cabello y las orejas de la exposición a los rayos X. Revise el protector facial antes de usarlo diariamente.

# *Colocación y desmontaje del protector facial*

Para conectar la pieza al sistema: Como se muestra en la figura, empuje el protector facial a lo largo del riel encima de la pantalla en el brazo en C hasta que el protector esté fijado mecánicamente a la estructura.

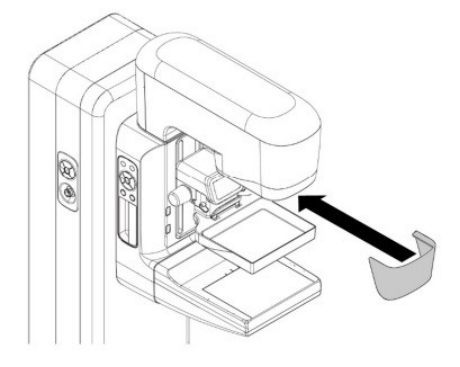

DIGIMED S.A.<br>ING RICARDO SZNAIDER

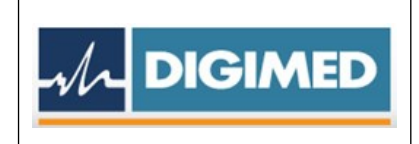

Para desconectar la pieza del sistema: En la dirección opuesta al accesorio, tire del protector facial con cuidado a lo largo del riel hasta que se separe el protector.

#### **Dispositivo de mira 2D**

El dispositivo de mira 2D solo se utiliza en mamografías 2D para localización.

## *Conexión y desconexión del dispositivo de mira 2D*

Para conectar la pieza al sistema: Desde la parte posterior del cabezal del tubo, empuje el dispositivo hacia adelante del sistema a lo largo del riel sobre la pantalla en el brazo en C hasta que el dispositivo esté fijado mecánicamente a la estructura.

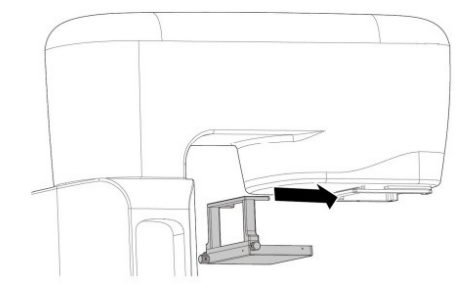

Para desconectar la pieza del sistema: En la dirección opuesta al accesorio, empuje el dispositivo con cuidado hacia atrás del sistema a lo largo del riel hasta que el dispositivo se separe.

Soporte de ampliación

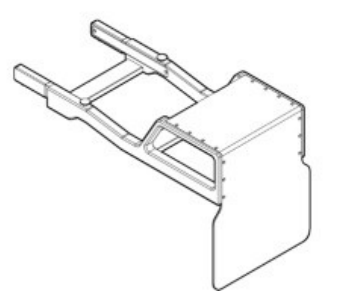

Coloque el soporte de aumento en el soporte del arco en C. El aumento en la parte inferior es x 1,5 y en la parte superior es x 1,8.

Cuando se coloca, la rejilla del bucky se aleja automáticamente del campo de radiación.

# **Paletas de Compresión**

DIGIMED S.A.<br>ING RICARDO SZNAIDER

*Montaje y desmontaje de las paletas de compresión*

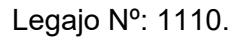

Colocar/desacoplar las paletas de compresión a la fuerza puede provocar daños en las paletas o mal funcionamiento de la abrazadera. Asegúrese de colocar y quitar las paletas en el orden correcto.

Colocación de la paleta de compresión

- 1. Incline la paleta entre 30° y 43° y cuélguela contra la ranura en la parte posterior de la parte inferior de la unidad del compresor.
- 2. Abra y sujete manualmente la abrazadera de la unidad del compresor.
- 3. Levante la paleta.

**DIGIMED** 

4. Suelte la abrazadera de modo que el soporte de la abrazadera quede fijado a la ranura de la paleta.

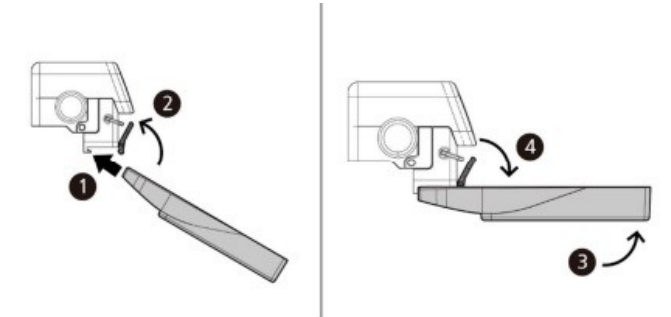

Desmontaje de la paleta de compresión

- 1. Abra y sujete manualmente la abrazadera de la unidad del compresor.
- 2. Baje la paleta como se muestra en la figura.
- 3. Suelte la abrazadera de la ranura de la paleta y separe la paleta

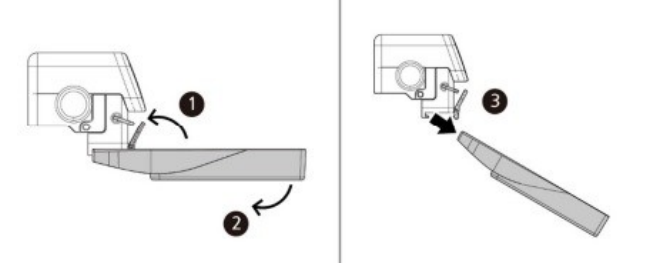

Cambio de paleta de compresión

Bajar la palanca de cambios de la paleta de compresión permite que la paleta de compresión se mueva hacia la izquierda o hacia la derecha desde el centro. Coloque la paleta de compresión en la posición deseada y suelte la palanca de cambios. La palanca sube automáticamente a su posición original.

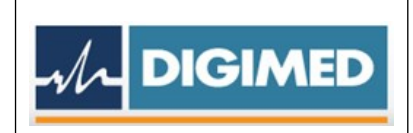

#### **Mantenimiento:**

#### *Programa de mantenimiento preventivo*

Es esencial realizar un mantenimiento preventivo del sistema para garantizar la seguridad y el rendimiento. Es obligación del usuario preparar y realizar mantenimiento preventivo al sistema.

El mantenimiento preventivo incluye revisiones diarias, pruebas periódicas, sustitución de consumibles y otros componentes sujetos a sustitución periódica. Las revisiones periódicas y la sustitución de determinadas piezas requieren habilidades especiales (lo que requiere herramientas especiales o implica un riesgo). En caso de que la tarea de mantenimiento preventivo requiera habilidades especiales, DRTECH realiza la tarea por sobrecarga del servicio.

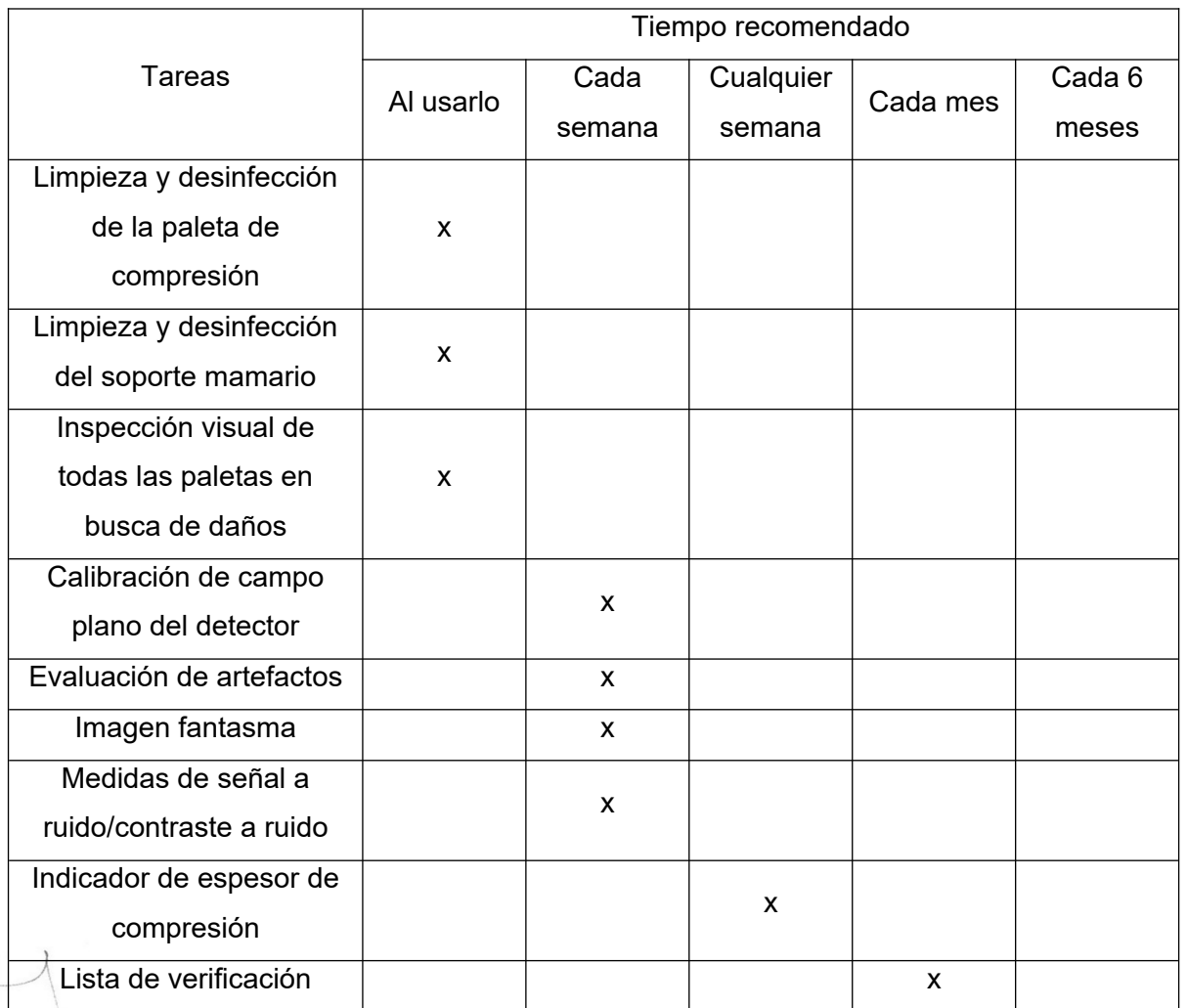

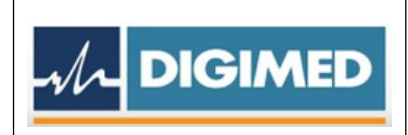

Legajo Nº: 1110.

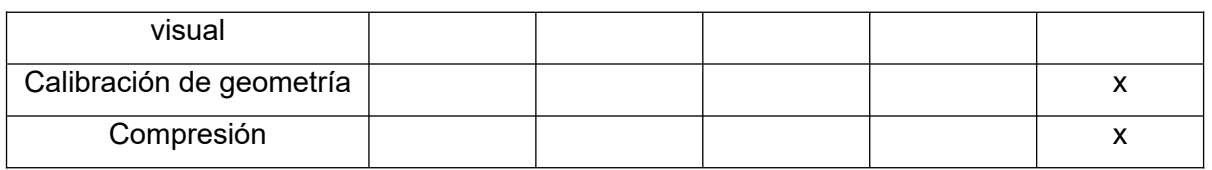

### **Calibración:**

Durante la calibración, el dosímetro se monta en el soporte presentado con el sistema.

Dependiendo del tipo de dosímetro, se puede montar directamente sobre el soporte o sobre el soporte medio proporcionado por el fabricante.

Posición del punto de referencia para la siguiente medición:

- En el eje que pasa por el centro del lado de la pared torácica del detector
- 60 mm desde el borde de la pared torácica
- 642,5 mm desde el punto focal

#### **Las calibraciones basadas en la medición de Kerma en aire.**

Kerma en aire y calibración HVL para visualización de kerma en aire de entrada del paciente y dosis glandular promedio.

- Las mediciones se realizan en las siguientes condiciones:
- La paleta de compresión (policarbonato de 3 mm) está presente y colocada inmediatamente después de la ventana de salida del tubo/colimador.
- W/Rh 28kV(100mAs) para puntos focales grandes y pequeños y haz primitivo, filtro de aluminio adicional para menos de 0,6 mm para comprobar HVL.
- El factor de conversión del detector (relación entre dosis y valores digitales) se calibra utilizando 28 kV, W/Rh, sin paleta de compresión, con el dosímetro y filtro de Al de 2 mm del lado del tubo.

Los dosímetros utilizados para la calibración del sistema deben tener una precisión de ± 5% en todas las condiciones descritas anteriormente.

El espesor de las láminas de Al utilizadas para la calibración del modelo HVL debe tener una precisión de ± 5%.

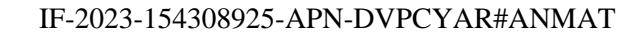

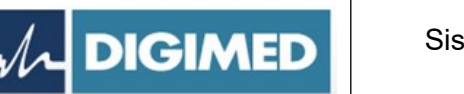

La regulación de bucle cerrado de alta tensión específica del sistema incorpora un medidor de referencia interno de alta precisión (divisor de tensión) que viene ajustado y sellado de fábrica. No se puede ajustar en el sitio.

# **5. Implantación del Producto Médico**

*No Corresponde* (no es un Producto Médico Implantable).

# **6. Riesgos de interferencia recíproca**

El sistema "RMF-2000" está diseñado para usarse en el entorno electromagnético que se especifica a continuación.

El cliente o usuario del sistema "RMF-2000" debe asegurarse de que se utilice en dicho entorno.

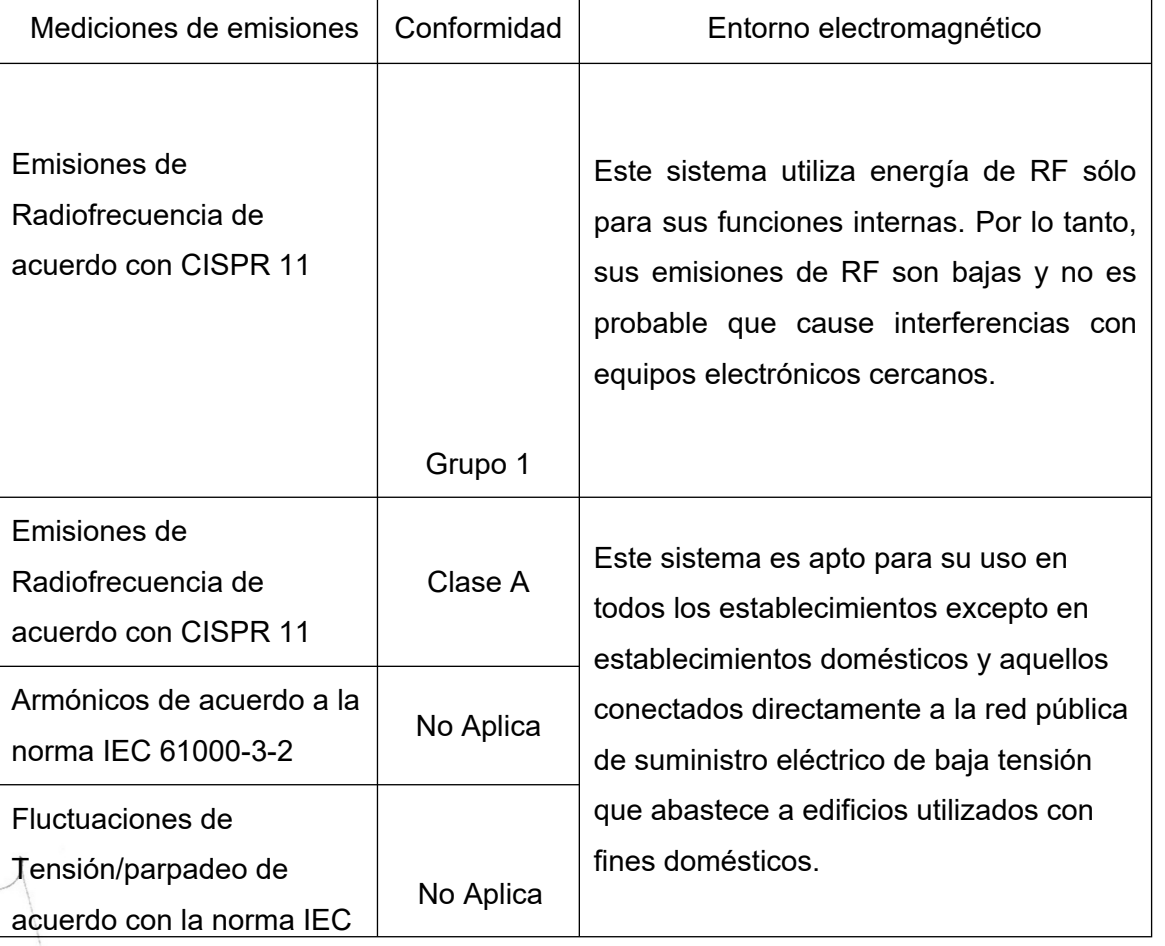

Advertencias y precauciones de seguridad para la compatibilidad electromagnética:

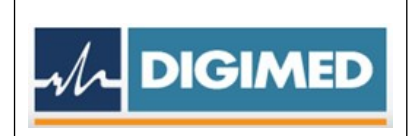

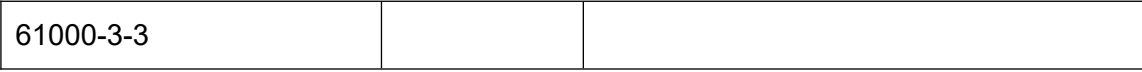

**7. Rotura del envase e indicación de los métodos adecuados de reesterilización** *No Corresponde (no es un Producto Médico reesterilizable).*

### **8. Limpieza, desinfección, acondicionamiento y método de esterilización**

#### Limpieza y Lavado

Esta sección proporciona instrucciones para eliminar físicamente el contaminante de acuerdo con el propósito de uso del sistema.

Después de utilizar el sistema, limpie el sistema y la sala de examen. Si un conserje debe realizar esta tarea, infórmele con suficiente antelación de las instrucciones de seguridad.

#### **Limpieza del sistema**

Humedezca un paño suave y limpio con detergente neutro y limpie cualquier mancha en el sistema.

- Diluir el detergente neutro a la concentración especificada por el fabricante.
- Moje un paño suave y limpio con la solución de detergente diluido y exprímalo para eliminar la abundante solución.
- Después de limpiar la mancha, límpiela una vez más con un paño seco.

#### **Limpieza del monitor**

Es importante mantener el monitor limpio, libre de polvo o huellas dactilares.

#### **Limpiar el teclado y el mouse**

Evite que los productos de limpieza líquidos invadan el teclado o el mouse mientras limpia.

#### **Limpieza de la sala de examen**

Aspira todo el polvo de la habitación. Cuando limpie el piso, asegúrese de apretar el trapeador o el paño de limpieza para que no gotee.

#### **Desinfección**

DIGIMED S.A. ING RICARDO SZNAIDER Al desinfectar partes o la totalidad del sistema, siga las indicaciones del personal de control de infecciones de la clínica o del hospital.

El procedimiento de desinfección comúnmente conocido elimina la mayoría de los tipos de patógenos, virus, micobacterias, hongos y fitobacterias. Sin embargo, el procedimiento no mata completamente todas las bacterias a nivel de esporas.

#### **Desinfección de la paleta de compresión**

Antes de cada examen, asegúrese de inspeccionar visualmente la paleta de compresión. En caso de daño a la paleta, reemplácela inmediatamente.

En caso de contacto de la paleta con cualquier fuente de infección, solicite instrucciones al personal de infección para deshacerse de la contaminación.

### **Detergentes y desinfectantes recomendados**

Es obligación del usuario utilizar detergentes y desinfectantes en el sistema sin dañarlo.

Detergentes recomendados

 $\overline{\mathcal{M}}$  DIGIMED

- Detergentes recomendados: Agua o Agua con alcohol etílico (concentrado hasta 96%).
- Objetivos de los detergentes: Todas las fundas, todas las paletas de compresión, accesorios, el detector, el monitor, el mouse y el teclado.

Desinfectantes recomendados

DIGIMED S.A.<br>ING RICARDO SZNAIDER

- Desinfectantes recomendados: 10% lejía y dilución en agua o 3% peróxido de hidrógeno y dilución en agua.
- Objetivos de los desinfectantes: todas las paletas de compresión, el soporte para el pecho y el protector facial.

#### **9. Tratamiento y procedimiento adicional antes de utilizar el Producto Médico**

Antes de utilizar este sistema, el usuario debe verificar cada uno de los siguientes elementos:

- ¿Están todos los componentes conectados correctamente?
- ¿Están todos los componentes normalmente operativos cuando se aplica energía al sistema?
- ¿Hay algún paciente o usuario en el laboratorio cuando no hay energía aplicado al sistema?

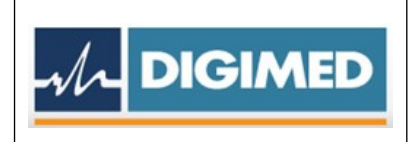

#### *Preparación del Sistema*

- 1. Asegúrese de que todos los interruptores de parada de emergencia estén liberados a sus posiciones normales.
- 2. Asegúrese de que el cable de alimentación del sistema esté conectado correctamente a la toma de corriente de la pared.
- 3. Asegúrese de que tanto el paso de las piezas móviles del arco en C como la visión del usuario hacia el sistema estén despejadas. Si hay algún objeto en esos pasajes, deshazte de él.
- 4. Asegúrese de que el camino para el paciente esté despejado sin ningún objeto.

#### **10. Naturaleza, tipo, intensidad y distribución de la radiación con fines médicos**

Dosis al paciente de la operación.

La dosis de radiación recibida por el paciente se determina, muestra y registra utilizando dos cantidades:

El Kerma del área de la superficie de entrada (ESAK) y la dosis glandular promedio (AGD, también conocida como dosis glandular media, MGD) en la piel del paciente.

Kerma del aire en la superficie de entrada: Esta cantidad también será designada como "ESAK" "ESE". Es un kerma en aire medido en Gy y sus subunidades. ESAK se calcula utilizando el modelo recalibrado en el plano de contacto de la paleta de compresión con el seno sin considerar la dispersión hacia atrás desde el seno. La posición de este plano se determina a partir de la posición de la paleta de compresión. Si no hay ninguna paleta de compresión, se toma un espesor predeterminado de 45 mm.

Capa de valor medio (HVL): El HVL del haz se calcula en un modelo recalibrado utilizando el mismo método que en (1).

Dosis glandular promedio (AGD): La dosis glandular promedio (AGD, también conocida como dosis glandular media, MGD) es la cantidad reconocida mundialmente como la mejor cantidad de radiación para describir la dosis de radiación recibida por el paciente. AGD se calcula mediante la siguiente fórmula, multiplicando el kerma en el aire de entrada y los coeficientes de dosis glandulares normalizados asociados con él.

AGD=K\*g\*c\*s

DIGIMED S.A.<br>ING RICARDO SZNAIDER

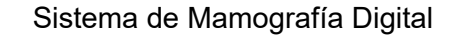

Legajo Nº: 1110.

Donde K es el kerma en el aire en la superficie de entrada (ESAK). Los factores "g", "c" y "s" están tomados de las publicaciones del profesor David Dance.

Los valores de "g" y "c" se obtienen por interpolación de los valores correspondientes al espesor de PMMA vecino siguiente y los valores de HVL en cada tabla de esta publicación.

# **Protección contra la Radiación:**

 $\overline{\mathcal{M}}$  DIGIMED

Aunque este aparato incorpora un alto grado de determinadas protecciones contra la radiación X distintas del haz útil, ningún diseño viable de equipo puede proporcionar una protección completa contra todas las posibles lesiones. Ningún diseño viable tampoco puede obligar al operador a tomar precauciones adecuadas para evitar la posibilidad de que alguna persona se exponga descuidadamente a sí misma o a otros a la radiación.

Es importante que cualquier persona que tenga algo que ver con la radiación X esté debidamente capacitada y tenga pleno conocimiento de las recomendaciones del Consejo Nacional de Protección y Mediciones Radiológicas.

# **11. Precauciones en caso de cambio de funcionamiento**

# *Recuperación de errores y solución de problemas*

La mayoría de los mensajes de fallas y alertas se borran sin resultados en sus flujos de trabajo. Siga las instrucciones en pantalla o corrija la condición y luego borre el estado del monitor LCD y Gantry. Algunas condiciones requieren reiniciar el sistema o indican que es necesario realizar más acciones.

# **Tipos de mensajes y mensajes de alerta**

Niveles de falla: Advertencia, Error, Información

- 1. Fallos de calentamiento
	- Liberación a través del software o comandos de comunicaciones.
	- Cancelar una exposición que esté en curso
	- Prevenir el inicio de una nueva exposición
	- El mensaje de advertencia se mostrará en una ventana.

IF-2023-154308925-APN-DVPCYAR#ANMAT

DIGIMED S.A.<br>ING RICARDO SZNAIDER

15

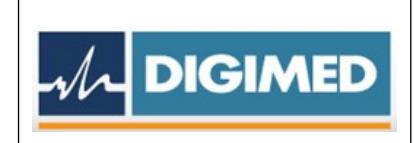

- 2. Fallos de error
	- No liberado a través del software o comandos de comunicaciones.
	- Cancelar una exposición que esté en curso
	- Prevenir el inicio de una nueva exposición
	- El mensaje de error se mostrará en una ventana.
- 3. Información
	- Notificar información sobre el estado del dispositivo.
	- El mensaje de información se mostrará en una ventana.
	- Luego se apagará automáticamente después de un cierto período de tiempo.
	- Mensajes de alerta

Los mensajes de alerta son mensajes de rutina que pueden prevenir una exposición. Un mensaje de alerta permanece activo hasta que se completa la acción requerida o la condición no existe.

#### **12. Precauciones**

- No rociar con ningún líquido o aerosol. Puede impregnarse en el sistema.
	- o Puede causar daños a las piezas eléctricas o mecánicas dentro del sistema.
	- o En caso de que el sistema haya estado expuesto al agua, humedad o cualquier otra sustancia extraña, apague el sistema inmediatamente y llame al personal de DRTECH.
- En caso de detectar un rastro de fuga de aceite, detenga el funcionamiento del sistema inmediatamente y llame al personal de DRTECH.
- NO tire ni empuje el sistema. Puede romper el equilibrio del sistema y provocar accidentes.
- Este sistema es un equipo médico, no una PC. No modificar su hardware o software por otro que no esté autorizado.
	- o No se proporciona protección contra virus ni seguridad de red para el dispositivo médico (es decir, firewall de PC).

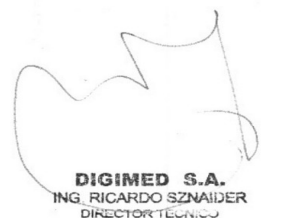

- $\circ$  Es responsabilidad del usuario proporcionar la seguridad de la red y el software antivirus.
- No obstruir la ventilación del viento. El sistema puede sobrecalentarse debido a un aire acondicionado inadecuado o insuficiente.
- Siempre deje suficiente espacio para la ventilación del sistema.

 $\mathcal{M}$  DIGIMED

- Durante el examen, el usuario debe mantener contacto visual con el paciente y comunicarse vocalmente.
- Una vez que el paciente está en posición para una prueba, el usuario debe protegerse de la radiación detrás de un escudo radiológico o en una sala de protección y controlar la exposición con una estación de trabajo.
- Si el paciente tiene el cabello largo, fíjelo con una redecilla durante el examen.
- Antes del examen, retire los accesorios que lleva el paciente, incluido un collar, etc.
- Para reducir molestias innecesarias para la paciente, infórmele con antelación que la compresión y descompresión de una mama puede causar molestias y dolor. Informar de ello a la paciente e intentar acortar el tiempo mínimo de adquisición de la imagen bajo compresión de la mama.
- Para garantizar el funcionamiento seguro del sistema, el sistema de compresión tiene un freno para evitar que la paleta de compresión caiga en caso de pérdida de potencia. En caso de pérdida de potencia durante la compresión del seno, la fuerza de compresión no se ve afectada. Usando la perilla manual del compresor, levante suavemente la paleta de compresión y separe al paciente del sistema.
- Para minimizar la posibilidad de lesiones al paciente durante el modo de descompresión, detenga el movimiento ascendente de la paleta de compresión cuando la fuerza hacia abajo supere los 3 daN.
- Si se descubre alguna anomalía en el paciente o en el sistema, traslade al paciente a un lugar seguro inmediatamente, apague el sistema y realice una verificación de seguridad en el sistema.

 Para evitar lesiones por atascamiento o golpe, tenga cuidado de no enredar, golpear o atascar ninguna parte del cuerpo con el sistema durante el

DIGIMED S.A.<br>ING RICARDO SZNAIDER

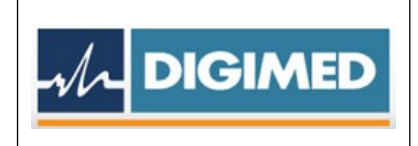

movimiento del sistema con el sistema motor (como en movimiento a una posición preestablecida) o sin él.

## **13. Medicamentos que el Producto Médico está destinado a administrar**

*No Corresponde* (el Producto Médico no ha sido diseñado para administrar medicamentos).

# **14. Precauciones en la eliminación del Producto Médico**

Eliminación de los Equipos Eléctricos y Electrónicos Usados

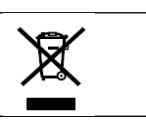

Este símbolo, indica que este producto no debe tratarse como basura doméstica. Los productos que lleven este símbolo cumplen con la directiva europea RAEE 2002/96/CE, por lo que es necesario eliminarlos por separado. En el caso de estos productos marcados con este símbolo, deberán ser eliminados de acuerdo con la legislación local y las directrices de eliminación de residuos de la empresa. De lo contrario, podría afectar al medioambiente.

Si existe la posibilidad de que el producto se haya infectado, eliminarlo como si se tratara de un residuo médico de acuerdo con la legislación local y las directrices de la instalación para residuos médicos. En caso contrario, podría ser un foco de infección.

#### **15. Medicamentos incluidos en el Producto Médico**

*No Corresponde* (el Producto Médico no incluye medicamentos).

#### **16. Grado de precisión atribuido a los Productos Médicos de medición**

*No Corresponde* (el Producto Médico no tiene funciones de Medición).

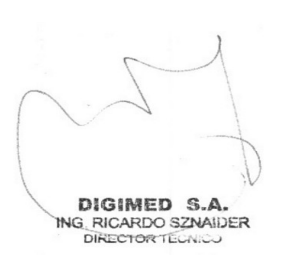

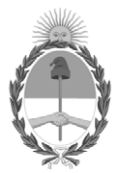

República Argentina - Poder Ejecutivo Nacional 1983/2023 - 40 AÑOS DE DEMOCRACIA

# **Hoja Adicional de Firmas Anexo**

Número: IF-2023-154308925-APN-DVPCYAR#ANMAT

**Referencia:** DIGIMED S.A.

El documento fue importado por el sistema GEDO con un total de 18 pagina/s.

Digitally signed by GESTION DOCUMENTAL ELECTRONICA - GDE Date: 2023.12.29 12:04:56 -03:00

Odimero: 1F-2023-154308925-APN-DVPCYAR#ANMAT<br>
CIUDAD DE BUENOS AIRES<br>
Viernes 29 de Diciembre de 2023<br>
El documento fue importado por el sistema GEDO con un total de 18 pagina/s.<br>
El documento fue importado por el sistema Dirección de Vigilancia Post Comercialización y Acciones Reguladoras Administración Nacional de Medicamentos, Alimentos y Tecnología Médica

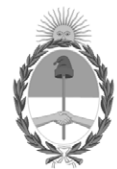

**República Argentina - Poder Ejecutivo Nacional**

# **Certificado - Redacción libre**

**Número:** 

Jueves 18 de Enero de 2024 CE-2024-06446899-APN-ANMAT#MS CIUDAD DE BUENOS AIRES

**Referencia:** 1-0047-3110-005965-23-6

# **CERTIFICADO DE AUTORIZACIÓN E INSCRIPCIÓN**

Expediente Nº 1-0047-3110-005965-23-6

La Administración Nacional de Medicamentos, Alimentos y Tecnología Médica (ANMAT) certifica que de acuerdo con lo solicitado por DIGIMED S.A. ; se autoriza la inscripción en el Registro Nacional de Productores y Productos de Tecnología Médica (RPPTM), de un nuevo producto con los siguientes datos identificatorios característicos:

# DATOS IDENTIFICATORIOS CARACTERÍSTICOS

PM: 1110-75

Nombre descriptivo: Sistema de Mamografía Digital

Código de identificación y nombre técnico del producto médico, (ECRI-UMDNS): 18-432-Sistemas Radiográficos, Digitales, para Mamografía

Marca(s) de (los) producto(s) médico(s): DRTECH

Modelos: RMF-2000B, RMF-2000V

Clase de Riesgo: III

Indicación/es autorizada/s:

Dispositivo de imágenes radiológicas mediante examen no invasivo del seno del ser humano. Se utiliza para la detección y el diagnóstico de mama mediante compresión mamaria usando radiación. Esta unidad está adaptada para el examen mamográfico puntual, pero no para la biopsia mamaria adaptada.

Período de vida útil: 5 años

Condición de uso: Uso exclusivo a profesionales e instituciones sanitarias

Fuente de obtención de la materia prima de origen biológico: N/A

Forma de presentación: Por unidad

Método de esterilización: N/A

Nombre del fabricante: DRTECH Corporation

Lugar de elaboración:

Suite No. 1, 2 Floor/Suite No. 2, 3 Floor, 29, Dunchon Daero 541 beon-gil, Jungwon-gu, Seongnam-si, Gyeonggi-do, República de Corea

Se extiende el presente Certificado de Autorización e Inscripción del PM 1110-75 , con una vigencia cinco (5) años a partir de la fecha de la Disposición autorizante.

Expediente Nro: 1-0047-3110-005965-23-6

N° Identificatorio Trámite: 52819

Digitally signed by PEARSON Enriqueta María Date: 2024.01.18 15:17:12 ART Location: Ciudad Autónoma de Buenos Aires

Enriqueta Maria Pearson Subadministradora Nacional Administración Nacional de Medicamentos, Alimentos y Tecnología Médica